## **LAN/BUS module**

## **Technical specifications:**

LAN/BUS is a module for data transmission in real time from the control panel to the Monitoring center, using internet transmission environment, connecting by communication bus of the DSC control panels.

- Input interface: 4-wire KEYBUS + "Tamper";
- Output interface: Sur-Gard System III UDP protocol and MFCS PPE TCP/IP protocol;
- Transmits up to 65 536 encrypted events (codes):
- 128 bit encryption;
- Ability for simultaneous connection with 4 servers.

## **Programming:**

## **Programming of the control panel by Keybus**

[803] Programming the alternate communicator (LAN Keybus module). [41] – Server TCP/IP address 1.  $[$   $[$   $[$   $]$   $[$   $]$ ,  $[$   $]$   $[$   $]$   $[$   $]$   $[$   $]$   $[$   $]$   $[$   $]$   $[$   $]$   $[$   $]$   $[$   $]$   $[$   $]$   $[$   $]$   $[$   $]$   $[$   $]$   $[$   $]$   $[$   $]$   $[$   $]$   $[$   $]$   $[$   $]$   $[$   $]$   $[$   $]$   $[$   $]$   $[$   $]$   $[$   $]$   $[$   $]$   $[$   $[42]$  – Server port 1. [0] [\_] [\_] [\_] [\_] [\_] 008061 [43] – Server TCP/IP address 2.  $[$   $[$   $[$   $]$   $[$   $]$ ,  $[$   $]$   $[$   $]$   $[$   $]$   $[$   $]$   $[$   $]$   $[$   $]$   $[$   $]$   $[$   $]$   $[$   $]$   $[$   $]$   $[$   $]$   $[$   $]$   $[$   $]$   $[$   $]$   $[$   $]$   $[$   $]$   $[$   $]$   $[$   $]$   $[$   $]$   $[$   $]$   $[$   $]$   $[$   $]$   $[$   $]$   $[$   $]$   $[$   $[44]$  – Server port 2. [0] [\_] [\_] [\_] [\_] [\_] 008062 [45] – Server IP address 3.  $[$   $[$   $]$   $[$   $]$ ,  $[$   $]$   $[$   $]$   $[$   $]$ ,  $[$   $]$   $[$   $]$   $[$   $]$   $[$   $]$   $[$   $]$   $[$   $]$   $[$   $]$   $[$   $]$   $[$   $]$   $[$   $]$   $[$   $]$   $[$   $]$   $[$   $]$   $[$   $]$   $[$   $]$   $[$   $]$   $[$   $]$   $[$   $]$   $[$   $]$   $[$   $]$   $[$   $]$   $[$   $]$ [46] – Server port 3.  $[0] [1] [1] [1] [1]$  008063 [47] – Server IP address 4. [\_] [\_] [\_], [\_] [\_] [\_], [\_] [\_] [\_], [\_] [\_] [\_] 192.168.000.001

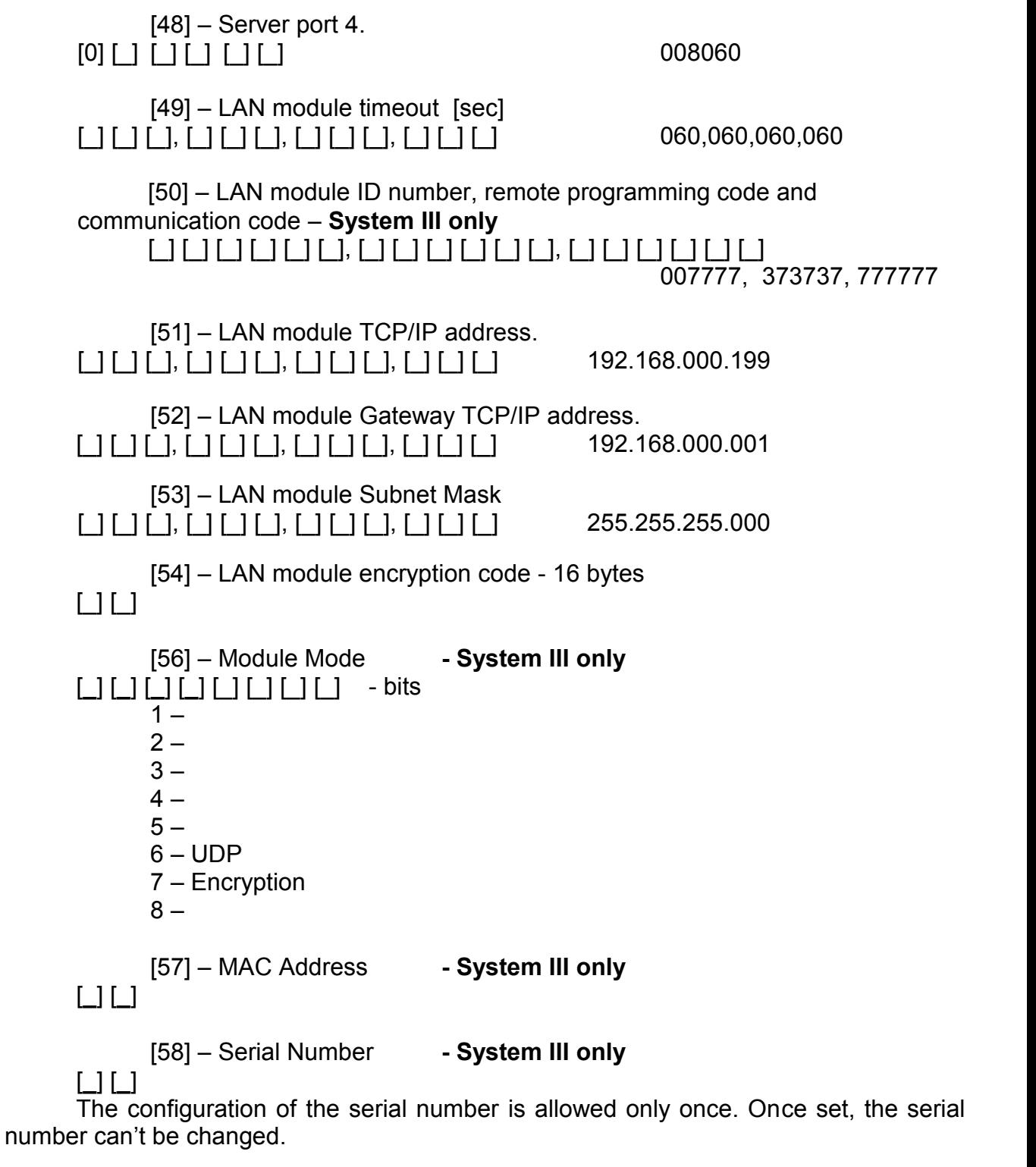

[59] – Events Timeout Erasing [minutes] **- System III only** [**\_**] [**\_**] - 20 minutes

[**903**] Module Supervision Field.

In this section the LAN module appears as GTW1000.

[**993**] Restore Alternative Communicator to Factory default Programming.

Restoring the default LAN settings and module accepted codes.

**CAUTION:** The restore cannot change the serial number and the MAC address of the module.

To restore factory settings:

1. When power on the module, hold down the button 'Test' (LEDs 'Status' - blue, and 'Data' - yellow lights up) for about 5 seconds until both LEDs go off.

2. After the two LEDs extinguished within about 5 seconds the button need to be granted, and the LEDs will flash for about 10 seconds.